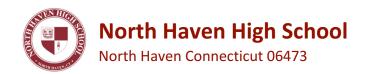

# **PSAT Information for North Haven High School**

Hello, Students and Families.

Wishing you happy holidays, I write to share information about the PSAT scores from this fall's administration. We encourage you to be familiar with the following dates and take advantage of these opportunities.

On December  $19^{th}$ , students in  $9^{th}$ ,  $10^{th}$ , and  $11^{th}$  grades will have an advisory concerning the PSAT, their scores, and how to use their performance to prepare for future tests. Hard copies of scores just arrived at NHHS and are being prepared for mailing home. We hope to have these to you by December  $19^{th}$ .

On January  $9^{th}$  at 6:30 PM parents are encouraged to join us for a PSAT information session in the theater. Sue Bass, head of the English department, and Tracey Romberg, head of the math department will present information and answer any questions you may have.

Please be in touch with your student's school counselor if you have any questions.

Sincerely,

2 Dallai

Russell J. Dallai, Ed.D.

Principal

#### **Important Dates**

12/12/16 – Students in grades 10 and 11 can access PSAT/NMSQT score reports online.

12/14/16 – Students in grade 9 can access PSAT 8/9 score reports online.

12/19/16 – Student advisory for grades 9, 10, and 11. Students will receive their PSAT question booklet, information on how to access their scores, and information on how to link their score to Khan Academy to begin free, personalized SAT preparation.

1/9/17 – Parents and students in grades 9, 10, and 11 are invited to join us for an information session at 6:30 in the North Haven High School Theater. Topics will include accessing scores, understanding your PSAT report, and how to link scores to Khan Academy for personalized practice.

4/5/17 – Students in grade 11 take the SAT during the school day.

### How to Access Your Scores

- 1. Log in to an existing College Board account or create a new one at studentscores.collegeboard.org
- 2. Select PSAT/NMSQT Scores (PSAT 8/9 if you are a 9th grader) or –
- 3. Select "Missing Scores" to locate scores

### How to Link to Khan Academy (for more information and a free personalized study plan)

- 1. Log in or create a free Khan Academy Account satpractice.org
- 2. Agree to link your Khan Academy and College Board account (You will then be directed to collegeboard.org)
- 3. Sign in or create a College Board Account
- 4. When prompted; hit "Send" to authorize the account linking
- 5. Start practicing on Official SAT practice on Khan Academy!

## Links to Additional Information

Understanding Your PSAT/NMSQT Score Report

Share Your Test Results with Khan Academy

Sample Score Reports for PSAT/NMSQT (Grades 10 and 11)

Sample Score Reports for PSAT 8/9 (Grade 9)